# **PLENUE J**

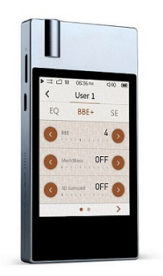

# Instrukcja obsługi - VER. 1.0 PL

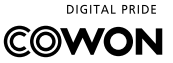

### **DZIĘKUJEMY ZA ZAKUP PRODUKTU COWON.**

Robimy wszystko, co w naszej mocy, aby dostarczyć naszym konsumentom CYFROWEJ DUMY.

Instrukcja zawiera informacje dotyczące używania produktu oraz środków ostrożności. Zalecamy zapoznanie się nią, aby korzystanie z naszego produktu było prawdziwie przyjemnym cyfrowym doświadczeniem.

Specyfikacje produktu mogą ulec zmianie bez zapowiedzi. Obrazy zawarte w tej instrukcji mogą różnić się od wyglądu realnego produktu.

### **INFORMACJA O PRAWACH AUTORSKICH**

### **Wprowadzenie do strony internetowej**

- + Strona produktu: http://www.COWON.com.
- + Na stronie zamieszczane są najnowsze informacje o naszych produktach oraz bieżące aktualizacje oprogramowania.
- + Aby zarejestrować produkt należy wprowadzić na stronie numer seryjny produktu.
- + Restracja produktu oznacza jednocześnie rejestrację użytkownika, która upoważnia do uzyskania indywidualnej pomocy online, czy otrzymywania informacji o produktach i wydarzeniach mailem.

### **Ogólne**

+ COWON oraz PLENUE są zarejestrowanymi znakami handlowymi COWON SYSTEMS, Inc.

+ COWON SYSTEMS, Inc. posiada prawa autorskie tej instrukcji, nieautoryzowana dystrybucja jej treści, jest zabroniona. + Po nabyciu produktu polecamy odwiedzenie naszej strony (http://www.COWON.com)

oraz rejestrację w celu skorzystania z usług członkowskich.

+ Instrukcja opiera się na specyfikacji produktu, wszelkie ilustracje, teksty, zdjęcia, poszczególne funkcje i dane zawarte w niej mogą zostać zmienione bez uprzedzenia przez właściciela praw autorskich.

### **Informacje dotyczące BBE**

- + BBE Sound, Inc. posiada licencję na używanie nazwy BBE w tym produkcie, zgodnie z: USP4638258, 5510752 i 5736897.
- + BBE oraz logo BBE sa zarejestrowanymi znakami handlowymi BBE Sound, Inc.

# **SPIS TREŚCI**

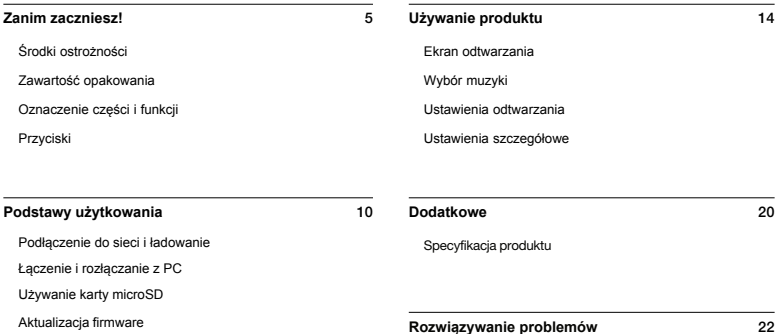

# *SRODKLOSTROŻNOŚCI*

Prosimy o uważne zapoznanie się z zamieszczonymi poniżej środkami ostrożności, w celu poprawnego i bezpiecznego użytkowania produktu. Firma nie ponosi odpowiedzialności za jakiekolwiek wypadki jakie mogą zdarzyć się w wyniku nie zastosowania się do środków ostrożności. Zawarte poniżej informacje dotyczą powszechnie wszystkich produktów COWON SYSTEMS, Inc.

+ Nie używaj tego produktu do celów innych niż określone w tej instrukcji.

+ Prosimy o ostożne obchodzenie się z zawartością opakowania aby uniknąć skaleczeń czy innych urazów.

+ Nie oglądaj filmów, zdjęć ani tekstów zachowanych w odtwarzaczu podczas prowadzenia pojazdów. Używanie innych funkcji odtwarzacza podczas prowadzenia pojazdu jest również niebezpieczne i może prowadzić do poważnych wypadków.

+ Używanie słuchawek podczas prowadzenia pojazdu oraz w miejscach publicznych może zakłócać rozpoznawanie sygnałów alarmowych, czy nadawanych ogłoszeń. Może także być niezgodne z prawem w zależności od regionu.

+ Nie używaj agresywnych detergentów czy innych nieodpowiednich środków chemicznych do czyszczenia produktu. Do czyszcenia należy używać delikatnej szmatki lub specjalnych środków przeznaczonych dla sprzętu audio.

+ Nie narażaj odtwarzacza na skrajnie zimne (poniżej 0°C) czy upalne (40°C)warunki, ponieważ może prowadzić to do uszkodzenia odtwarzacza.

+ Nie narażaj odtwarzacza na kontakt z wodą lub długotrwałą wilgoć. W przypadku uszkodzenia produktu w wyniku zamoczenia, czy zawilgocenia, usterka wynika z winy użytkownika.

- + Prosimy o szczególną ostrożność podczas używania ekranów dotykowych. Jeżeli uszkodzenie ekranu nastąpiło w wyniku nadmiernego nacisku lub innego urazu mechanicznego, wówczas naprawa gwarancyjna może nie być możliwa.
- + Nigdy nie rozmontowuj odtwarzacza. Demontaż unieważnia gwarancję urządzenia i wyklucza je z napraw gwarancyjnych.
- + Zawsze podłączaj odtwarzacz do PC prawidłowo. Nieprawidłowe podłączenie moze prowadzić do uszkodzenia odtwarzacza lub PC. Nie zginaj nadmiernie oraz nie umieszczaj ciężkich obiektów na kablach połączeniowych.
- + Jeżeli poczujesz zapach spalenizny lub nadmierne ciepło podczas używania produktu, natychmiast naciśnij przycisk RESET i skontaktuj się ze spzedawcą.
- + Dotykanie odtwarzacza mokrymi rękoma może prowadzić do jego uszkodzenia lub nieprawidłowego działania.
- + Słuchanie muzyki na wysokim poziomie głośności (85dB i wyżej) przez długi okres czasu może prowadzić do uszkodzenia słuchu. + Zalecamy używanie odtwarzacza w jasno oświetlonych warunkach, tak aby korzystanie z wyświetlacza LCD nie nadwyrężało wzroku.

# *SRODKLOSTROŻNOŚCI*

- + Używanie odtwarzacza w obszarach o znacznym polu elektromagnetycznym może powodować jego nieprawidłowe działanie.
- + Jeżeli odtwarzacz jest używany głównie do przechowywania danych, zalecamy utworzenie kopii zapasowej. COWON SYSTEMS, Inc. nie ponosi odpowiedzialności za utratę danych w wyniku uszkodzenia sprzętu.
- + Wszelkie dane przechowywane w odtwarzaczu mogą zostać usunięte podczas jego naprawy. Centrum serwisowe nie prowadzi zabezpieczania danych podczas naprawy i nie ponosi odpowiedzialności za ich utratę.
- + Przechowuj odtwarzacz w chłodnym otoczeniu o dobrej wentylacji, z dala od bezpośredniego nasłonecznienia, poneważ może ono prowadzić do deformacji urządzenia, uszkodzenia układów wewnętrznych lub wyświetlacza LCD.
- + Dla własnego bezpieczeństwa zalecamy, aby używać kabli USB oraz zasilacza USB zatwierdzonych przez COWON SYSTEMS, Inc.
- + Zalecamy używania oryginalnej ładowarki AC, która została dołączona do zestawu, o ile urządzenie takiej wymaga.
- + Podczas podłączania do PC, prosimy podłączać odtwarzacz bezpośrednio do portu USB w komputerze. Stosowanie zewnętrznych hubów USB może nie zapewnić prawidłowego działania urządzenia.
- + Podczas formatowania wbudowanej pamięci należy wybrać system plików określony w instukcji (np.: FAT32 / FAT16 / NTFS).

+ Upewnij się aby odłączyć zasilanie podczas burzy aby zapobiec niebezpieczeństwu pożaru, czy porażenia prądem.

+ Trzymaj odtwarzacz zdala od magnesów i pól magnetycznych aby nie doszło do jego nieprawidłowego działania.

+ Nie upuszczaj ani nie narażaj odtwarzacza na uderzenia gdyż może to prowadzić do jego uszkodzeń, których naprawa nie podlega gwarancji.

+ W przypadku zauważenia nieprawidłowości związanych z bateria, takich jak np.: puchnięcie, natychmiast wciśnij przycisk RESET i skontaktuj się ze sprzedawcą produktu. + Cena produktu może ulegać zmianom, COWON SYSTEMS, Inc. nie ponosi żadnej odpowiedzialności wobec jakiejkolwiek rekompensaty w zakresie wahań cen.

+ <Użytkownicy MAC OS>

Należy zastosować procedurę 'EJECT' podczas usuwania produktu z Mac.

# **ontents** (좌측면엔 특징 없음)

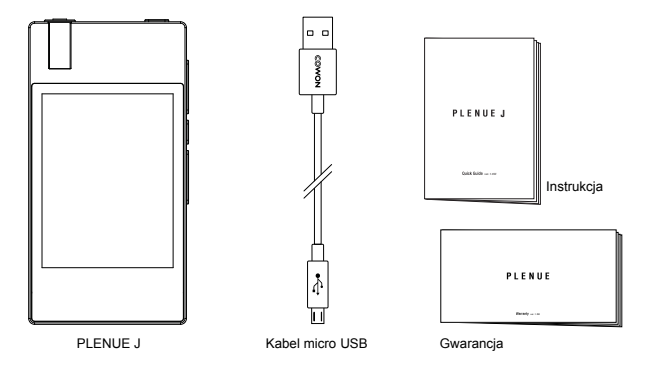

\* Autentyczna zawartość opakowania może róznić się od przedstawionej powyżej.

### OZNACZENIE CZĘŚCI I FUNKCJI

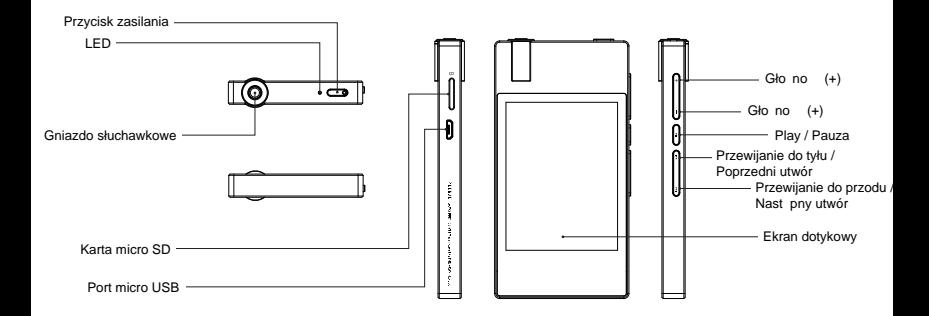

### PC CONNECT **PRZYCISKI** PC CONNECT

#### 01 01

#### Wł./wył. urządzenia<sup>1)</sup>

Wci nij i przytrzymaj, aby włączy, produkt. Gdy włączony,

PC CONNECT

wci nij i przytrzymaj, aby go wył czy.

#### W**ł./wył. ekranu** 1), 2) PWR BUTTON

Wciśnij krótko, aby włączyć/wyłaczyć ekran.

# $\overline{02}$

### **Regulacja głośności <sup>3)</sup>**

Reguluje głośność na 100 poziomach. Naciśnij i przytrzymaj przycisk, aby szybko zwiększyć lub zmniejszyć głośność.

### $03 \quad \Box$

#### **Play / Pauza**

Naciśnij przycisk, aby odtworzyć utwór. Podczas odtwarzania naciśnij przycisk, aby wstrzymać odtwarzanie utworu.

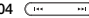

### **Poprzedni utwór / następny utwór**

Naciśnij przycisk, aby wybrać poprzedni lub następny utwór.

# **Przewijanie do tyłu / do przodu**

Naciśnij i przytrzymaj, aby przewinąć do przodu lub do tyłu.

1) Tryb u pienia

można dostosować w "Ustawienia ► System ► tryb uśpienia".

2) Jeśli ekran jest wyłączony, gdy urządzenie jest włączone, dioda LED zacznie migać na niebiesko.

3) Jeśli przyciski lub ekran dotykowy nie reagują podczas użytkowania, naciśnij i przytrzymaj przyciski + i - głośności przez min. 6 sekund, aby zresetować urządzenie.

\* Wszystkie przyciski fizyczne mogą być blokowane za wyjątkiem przycisku zasilania. "Blokadę przycisków" można dostosować w "Ustawienia ► System ► Blokada przycisków"

### **PODŁACZENIE ZASILANIA I ŁADOWANIE**

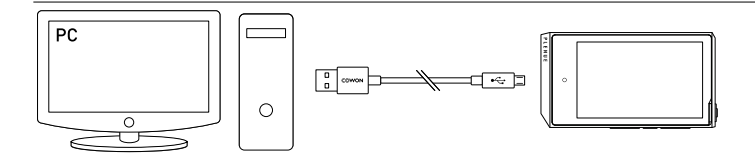

1. Kabel micro USB łączy PC z portem micro USB odtwarzacza.

 $B_{\rm{max}}$ 

- 2. Dioda LED sygnalizuje stan naładowania baterii. (czerwona- ładowanie, zielona- bateria naładowana)
	- PLENUE J może również być ładowany przy pomocy ładowarki micro USB dla smartfonów. Jeżeli 5V/2A lub wyższa zostanie użyta, ładowanie zakończy się w ciągu ok. 2 godzin. Czas ładowania może być inny jeżeli produkt pozostaje w użyciu podczas ładowania.
- Upewnij się, że odtwarzacz jest podłączony bezpośrednio do portu USB w komputerze. Urządzenie może nie być w stanie połączyć się lub ładować z zewnętrznego huba USB.
	- Naładuj produkt w pełni przed pierwszym uzyciem lub po dłuższym czasie jego nieużywania.
	- Ze względów bezpieczeństwa, nie ładuj produktu w ograniczoniej przestrzeni, takiej jak np.: w torbie, czy pod kołdrą. Ładowanie musi przebiegać w otwartej przestrzeni.

### **ŁĄCZENIE I ROZŁĄCZANIE Z PC**

- 1. Połącz PLENUE J z PC przy pomocy kabla micro USB.
- 2. Przytrzymaj przycisk na urządzeniu.
- SIDE BUTTON 3. Ikona połączenia pojawi się na wyświetlaczu PLENUE J.
- 4. Upewnij się również sprawdzając połączenie systemie: Mój Komputer lub Eksplorator Windows.
- 5. Skopiuj utwory z PC, które chcesz odtwarzać w PLENUE J.
- 6. Gdy wszystko gotowe, kliknij ikonę bezpiecznego usuwania PLENUE J w PC. **Re**
- 7. Kliknij w komunikat:

Removing USB Mass storage device - Drive (E:)

8. Upewnij się, że PLENUE J został bezpiecznie rozłączony, po czym odłącz go od PC.

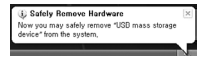

- Maksymalna ilość plików i folderów rozpoznawalnych przez odtwarzacz: 8000 / 16000 (microSD)
- Odłącz produkt po uzyskaniu komunikatu 'Można bezpiecznie odłączyć urządzenie'.
- Poniższy komunikat może pojawić się losowo, jednak nie świadczy on o nieprawidłowym działaniu urządzenia. Prosimy spróbować ponownie.<br>An error gecurred when removing USB mass storage device.

Cannot stop "Generic Volume" device now. Please try to stop the device again later.  $OK$ 

- Jeżeli dany system operacyjny nie wyświetli komunikatu o możliwości bezpiecznego odłączenia sprzętu, odłącz odtwarzacz gdy wszystkie potrzebne pliki zostały do niego przeniesione.
- Opcja prostego transferu plików jest dostępna wyłącznie dla Linuxa i Mac OS.

- Pamię wewn trzna PLENUE J i wszelkie zewnętrzne karty microSD (64 GB lub więcej) muszą został sformatowane za pomocą narzędzia do formatowania FAT32 (np. Guiformat), aby zostały poprawnie rozpoznane. (Zalecany jest rozmiar jednostki alokacji 32 KB lub więcej).

## **UŻYWANIE KARTY MICRO SD**

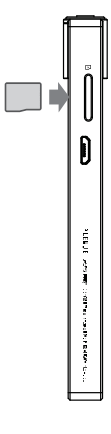

- 1. Włóż kartę microSD do do slotu, delikatnie ją dociskając.
- 2. Pliki muzyczne z karty zostaną automatycznie uwidocznione na wyświetlaczu.
- 3. W celu usunięcia karty z odtwarzacza, wyłącz go, następnie wciśnij kartę microSD aby ją wyjąć.
- \* W celu ochrony danych, zawsze wyłącz zasilanie przed usunięciem karty microSD.

### **AKTIIAI IZAC.IA OPROGRAMOWANIA**

Aktualizacja firmware oraz programów urządzenia pozwala na poprawę jego wydajności, udostępnienie nowych funkcjonalności oraz eliminację ewentualnych błędów.

PLENUE J może wykorzystywać oprogramowanie firmware w celu dostosowania

wydajności produktu lub metod użytkowania bez uprzedniego powiadomienia, a także mogą wystąpić drobne awarie w oprogramowaniu.

### **Jak przeprowadzić aktualizację oprogramowania**

- 1. Pobierz najnowszy firmware ze strony www.cowon.com, sekcja SUPPORT.
- 2. Podłącz PLENUE J do PC za pomocą kabla Micro USB.
- 3. Rozpakuj pobrane pliki firmware i skopiuj je do folderu głównego PLENUE J .
- 4. Odłącz odtwarzacz od PC.
- 5. Włącz odtwarzacz, aktualizacja rozpocznie się samoczynnie.
- 6. Kiedy aktualizacja zostanie zakończona, włącz odtwarzacz i przejdź do 'Ustawienia ▶System ▶ Informacje' aby sprawdzić zainstalowaną wersję oprogramowania.

- W pełni naładuj odtwarzacz przed uaktualnieniem oprogramowania.

- Nie wyłączaj odtwarzacza przed zakończeniem aktualizacji oprogramowania. Może to spowodować uszkodzenie produktu i spowoduje utratę gwarancji.

- Utwórz kopie zapasowe ważnych danych przed aktualizacją oprogramowania, ponieważ dane przechowywane na urządzeniu mogą zostać usunięte podczas procesu aktualizacji.

Nasza firma nie ponosi odpowiedzialności za utratę danych z jakiegokolwiek powodu.

### **EKRAN ODTWARZANIA**

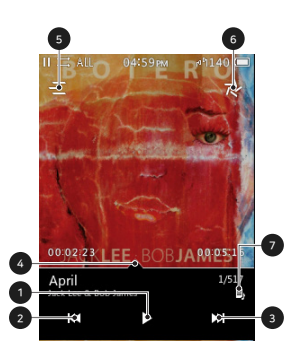

- Odtwórz / wstrzymaj utwór.
- Naciśnij, aby przejść do poprzedniego utworu. Naciśnij i przytrzymaj, aby przewinąć do tyłu.
- Naciśnij, aby przejść do następnego utworu. Naciśnij i przytrzymaj, aby szybko przewinąć do przodu.
- Przeciągnij pasek do żądanego momentu w utworze.
- Przejdź do ekranu wyboru muzyki.
- Dostosuj ustawienia odtwarzania
- Jeśli wyświetli się ta ikona, kliknij okładkę albumu, aby zobaczyć na ekranie informacje o albumie.

### **WYRÓR MUZYKL**

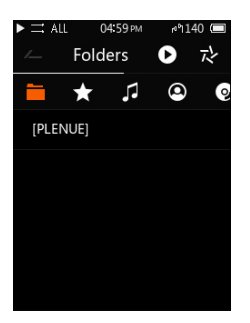

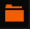

**Wybierz folder, wykonawcę lub album, aby wyświetlić odpowiednią listę utworów.**

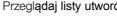

Przeglądaj listy utworów według folderów.

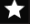

Wyświetl listy utworów dodane do Ulubionych.

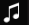

Wyświetl wszystkie utwory zapisane w produkcie.

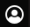

Przeglądaj listy utworów według wykonawców.

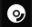

Wyświetl listy utworów według albumu.

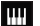

Przeglądaj listy utworów według gatunku.

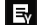

Przeglądaj listy utworów według daty wydania.

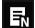

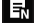

Przeglądaj listy utworów według nowych plików.

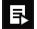

Przeglądaj listy odtwarzania.

\* Na ekranie listy utworów przytrzymaj < aby przejść do ekranu początkowej listy utworów.

### **USATWIENIA ODTWARZANIA**

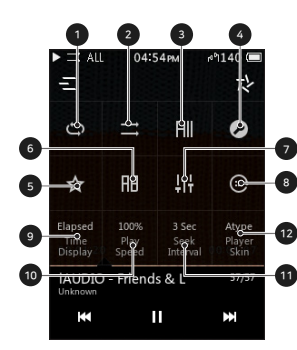

- ① Uruchom powtarzanie utworu.
- ② Uruchom odtwarzanie losowe
- Wybierz aby odtwarzać utwór, wszystkie utwory, czy folder.
- Przeidź do ustawień szczegółowych.
- ⑤ Dodaj bieżący utwór do ulubionych.
- Powtórz fragment utworu.
- Ustawienia JetEffect 5.
- ⑧ Przeglį darka Matrix.
- ⑨ Pozostały czas / czas, który upłynął.
- ⑩ Prędkość odtwarzania.
- ⑪ Prędkość przewijania a
- ⑫ Wybierz skórkę na ekranie odtwarzania.

\* PLENUE J zapewnia odtwarzanie bez przerw w celu usunięcia przerw pomiędzy utworami podczas odtwarzania.

Odtwarzanie bez przerw jest stosowane we wszystkich sytuacjach bez dodatkowej konfiguracji.

### **USTAWIENIA SZCZEGÓŁOWE**

### **Ustawienia JetEffect**

- 1. W Ustawieniach Szczegółowych, wybierz JetEffect 5 .
- 2. Wybierz Użytkownik 1/2/3/4 i określ ustawienia użytkownika.
- 3. EQ: Zmień ton ustawiając poziom poszczególnych częstotlwości.
- 4. BBE: Wybierz i zastosuj efekt dźwiekowy BBE.
- 5. SE : Wybierz i dostosuj efekt Chorus.

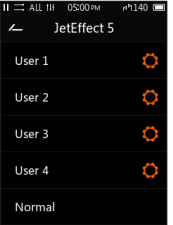

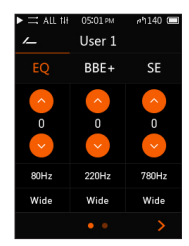

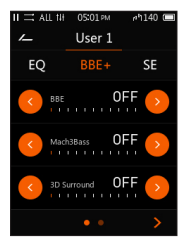

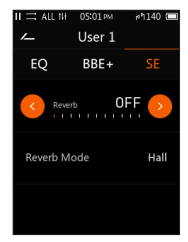

\* Wciśnij **aby ustawić wartości EQ i filtrów EQ dlawszystkich 5 pasm.** 

### **USTAWIENIA SZCZEGÓŁOWE**

### **Ustawienia JetEffect**

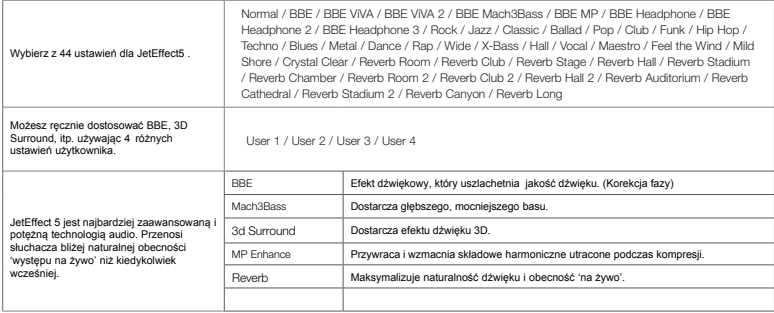

\* Możesz usłyszeć zniekształcenia lub szum używając ustawień ekstremalnych JetEffect.

\* Po szczegółowe informacje dotyczące BBE odwiedź naszą stronę (www.COWON.com).

### **USTAWIENIA SZCZEGÓŁOWE**

#### Music

Skip interval : Ustaw odstęp pomijania w różnych jednostkach. (Rozszerzona funkcja "poprzedniego / następnego utworu") Wybierz pomijania utworu / 2/3/4/5/10/20/30 sekund.

Seek interval : Ustawianie szybkości przewijania do przodu / do tyłu. Wybierz przedział 3/5/10/20/30 sekund dla prędkości wyszukiwania.

Resume : Włącz / wyłącz ustawienie, aby wznowić ostatni utwór po włączeniu zasilania.

#### **Display**

Language : Wybierz język systemu z 17 różnych języków.

font: Wybierz rodzaj czcionki

Time display: Pokazuje czas, który pozostał, lub upłynał

Auto display off: Po ustalonym czasie braku aktywności, ekran wyłączy się.

Brightness : Dostosuj jasność ekranu na 10 poziomach.

User preset : Zmień liczbę ustawień użytkownika.

Show song change : Jeśli odtwarzany utwór zostanie zmieniony, gdy ekran jest wyłączony, ekran włącza się automatycznie i wyświetla informacje o nowo zmienonym utworze przez 5 sekund.

#### Timer

Sleep timer : Produkt wyłącza się po określonym czasie.

Auto off : W przypadku braku aktywności przez określony czas, urządzenie automatycznie się wyłącza.

Auto display off : W przypadku braku aktywności przez określony czas, ekran automatycznie się wyłączy.

Time : Ustaw aktualny czas.

### System

Button lock : Ogranicz działanie przycisków fizycznych, gdy ekran jest wyłączony.

Sleep mode: Ustawia tryb uśpienia

Audio L/R : Dostosuj balans stereo audio.

LED : Włącz lub wyłącz diodę LED na górnym przycisku zasilania, gdy ekran jest wyłączony.

Database update : Odśwież wewnętrzną bazę danych w produkcie. Load defaults : Zresetuj wszystkie ustawienia do domyślnych.

Information : Sprawdź wersję oprogramowania, dostępną pamięć i wykorzystaną pamięć.

### **SPECYFIKACJA PRODUKTU**

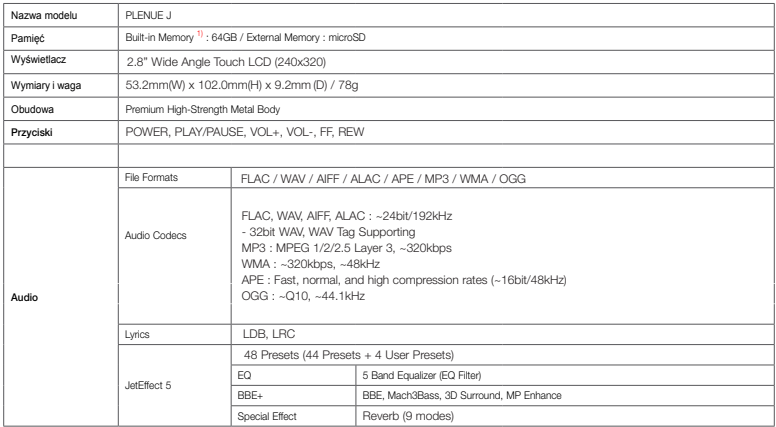

<sup>1)</sup> Faktyczna pojemność może się różnić z racji na zużycie pamięci przez system .

### **SPECYFIKACJA PRODUKTU**

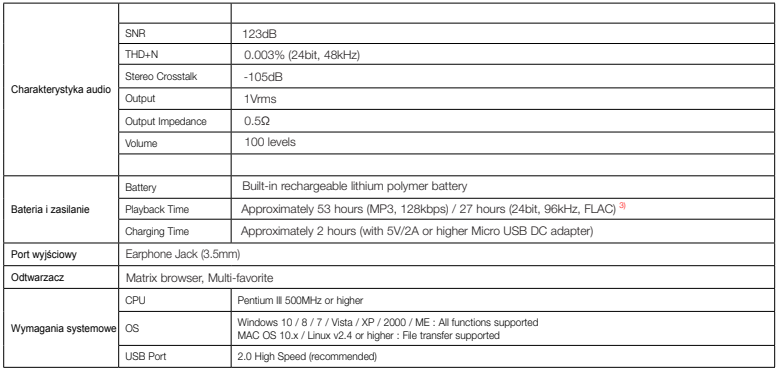

<sup>2)</sup> Czas odtwarzania bazuje na testach firmowych, może się różnić od faktycznego czasu odtwarzania.

### **ROZWIAZYWANIE PROBLEMÓW**

### **+ Po przeczytaniu instrukcji nadal mam wątpliwości.**

Strona COWON (www.COWON.com) zapewnia wsparcie dla użytkowników produktów COWON poprzez FAQ (Najczęściej Zadawane Pytania). Zachęcamy użytkowników, by sprawdzili stronę internetową w celu uzyskania dalszych informacji dotyczących zastosowań produktów i uaktualnień frmware. Na indywidualne zapytania prosimy o kontakt on-line, postaramy się pomóc najlepiej jak możemy.

### + **Odtwarzacz nie włącza się.**

Sprawdź poziom naładowania baterii lub czy urządzenie jest podłączone do zasilania. Naładuj baterię przez pewien czas, a następnie włącz, jeżeli akumulator jest całkowicie rozładowany. Jeśli przyciski lub ekran dotykowy nie reagują podczas użytkowania, należy nacisnąć i przytrzymać przyciski głośności + i - przez 6 sekund lub dłużej aby zresetować.

#### **+ Nie słyszę dźwięku.**

Sprawdź, czy głośność jest ustawiona na "0". Sprawdź, czy są dostępne jakiekolweik pliki. Jeśli nie ma ich w odtwarzaczu, nie będzie słychać żadnego dźwięku. Należy pamiętać, że uszkodzone pliki spowodują hałas lub przerwane odtwarzanie dźwięku. Upewnij się, że słuchawki są prawidłowo podłączone. Zanieczyszczenia w gnieździe słuchawkowym mogą powodować szum.

#### + **Ustawiłem niewłaściwy język i teraz nie mogę obsługiwać urządzenia.**

Jeśli ustawiłeś nieprawidłowy język systemu, podłącz urządzenie do komputera, usuń folder "SYSTEM" urządzenia, a następnie uruchom ponownie urządzenie. Będziesz mógł wybrać język taki sam jak przy początkowej konfiguracji.

\* Jeśli ustawiłeś profile użytkownika EQ, pamiętaj, aby przed usunięciem wykonać kopię zapasową profili.

### **+ Pliki, które mam zapisane nie pojawiają się na liście.**

Każdy tryb pokazuje listę plików tylko grywalnych. Aby wyświetlić wszystkie pliki, które zostały zapisane, należy wybrać tryb przeglądarki. Należy pamiętać, że folder systemowy nie pojawi się w przeglądarce.

#### + **Komputer nie rozpoznaje odtwarzacza po podłączeniu.**

Jeśli połączenie jest niestabilne ze względu na częste zrywanie, podłącz bezpośrednio do portu USB znajdującego się na płycie głównej komputera.

# <sup>+</sup>**Pojemność pamięci odtwarzacza jest inna lub mniejsza niż określona.**

Pojemność pamięci, którą wskazuje Windows może być inna od wskazanych przez producenta pamięci. Rzeczywista pojemność zostanie zmniejszona z oryginalnego rozmiaru, ponieważ część przestrzeni pamięci musi być stosowana jako obszaru systemu dla normalnego działania.

#### + **Odtwarzacz nie odtwarza prawidłowo, gdy pamięć jest pełna**.

Część pamięci jest używana do ustawień i pamięci systemowej w produkcie. Jeśli pliki są zapisywane w tym miejscu, urządzenie może nie działać prawidłowo. Dlatego należy zachować minimum 100MB wolnego miejsca w pamięci podczas korzystania z produktu.

#### + **Po sformatowaniu produkt na moim komputerze nie jest wykrywany przez mój komputer, pamięć została zmniejszona lub szybkość transferu plików jest wolniejsza.**

Wbudowana pamieć urządzenia jest już sformatowana i nie wymaga dodatkowego formatowania. Dla właściwej prędkości transferu plików pamięć wewnętrzna PLENUE J i zewnętrzna karta microSD (32GB lub mniejsza) muszą być sformatowane w systemie plików FAT32 z jednostką alokacji 32 KB w systemie Windows 7 lub nowszym. Ten produkt nie obsługuje formatu Mac OS.

### Deklaracia zgodności UE

Niniejszym Producent: COWON SYSTEMS, Inc. oświadcza, że to urządzenie spełnia zasadnicze wymogi i inne stosowne przepisy dvrektvwy 2014/30/EU

### Właściwa utylizacja i recykling odpadów

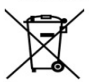

Symbol przekreślonego kontenera na odpady umieszczany na sprzecie oznacza, że zużytego sprzetu nie należy umieszczać w nojemnikach łacznie z innymi odnadami. Składniki niebeznieczne zawarte w sprzecie elektronicznym moga powodować długo utrzymujące się niekorzystne zmiany w środowisku naturalnym. jak również działać szkodliwie na zdrowie ludzkie.

Użytkownik, który zamierza pozbyć sie zużytego urzadzenia ma obowiazek przekazania go zbierającemu zużyty sprzet. Kupujący nowy sprzet, stary, tego samego rodzaju i pełniacy te same funkcje można przekazać sprzedawcy. Zużyty sprzet można również przekazać do punktów zbierania, których adresy dostepne sa na stronach internetowych amin lub w siedzibach urzedów.

Gospodarstwo domowe pełni bardzo ważna role w prawidłowym zagospodarowaniu odpadów sprzętu elektrycznego i elektronicznego. Przekazanie zużytego sprzetu elektrycznego i elektronicznego do punktów zbierania przyczynia się do ponownego użycia recyklingu badź odzysku sprzetu i ochrony środowiska naturalnego.

Jeżeli produkt posiada baterie, to niniejsze oznaczenie na baterii, w instrukcji obsługi lub opakowaniu oznacza, że po upływie okresu użytkowania baterie, w które wyposażony był dany produkt, nie moga zostać usuniete wraz z innymi odpadami pochodzacymi z gospodarstw domowych i należy je przekazać do odpowiednio do tego przeznaczonego pojemnika lub punktu zbierania odpadów

#### Wyprodukowano w Korei.

Producent: COWON SYSTEMS, Inc., 540, Eoniu-ro, Gangnam-gu, Seul, Korea Tel.: +82-2-6900-0005 Website: www.cowon.com E-mail: hi@cowon.com

#### IMPORTER: MIP sp. z o. o.

Al. Komisii Edukacii Narodowei 36/112B, 02-797 Warszawa.

Aktualny kontakt do serwisu znajduje sie na stronie www.cowon.pl

@ Wszelkie prawa zastrzeżone. Tłumaczenie i opracowanie na jezyk polski: MIP 2019.

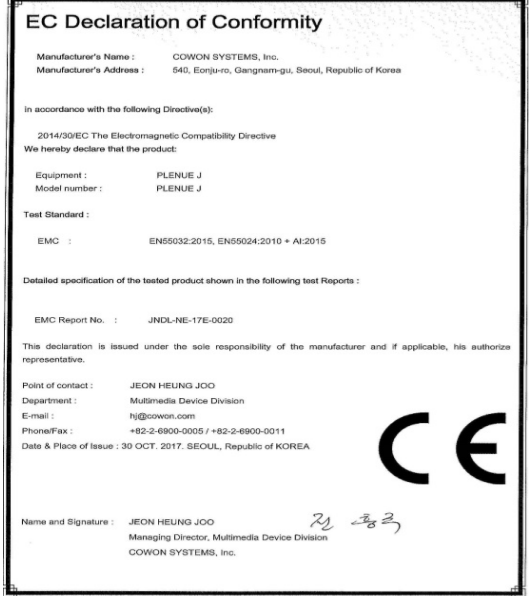

------